# **ГРАФИЧЕСКИЙ ИНТЕРФЕЙС PASCAL ABC**

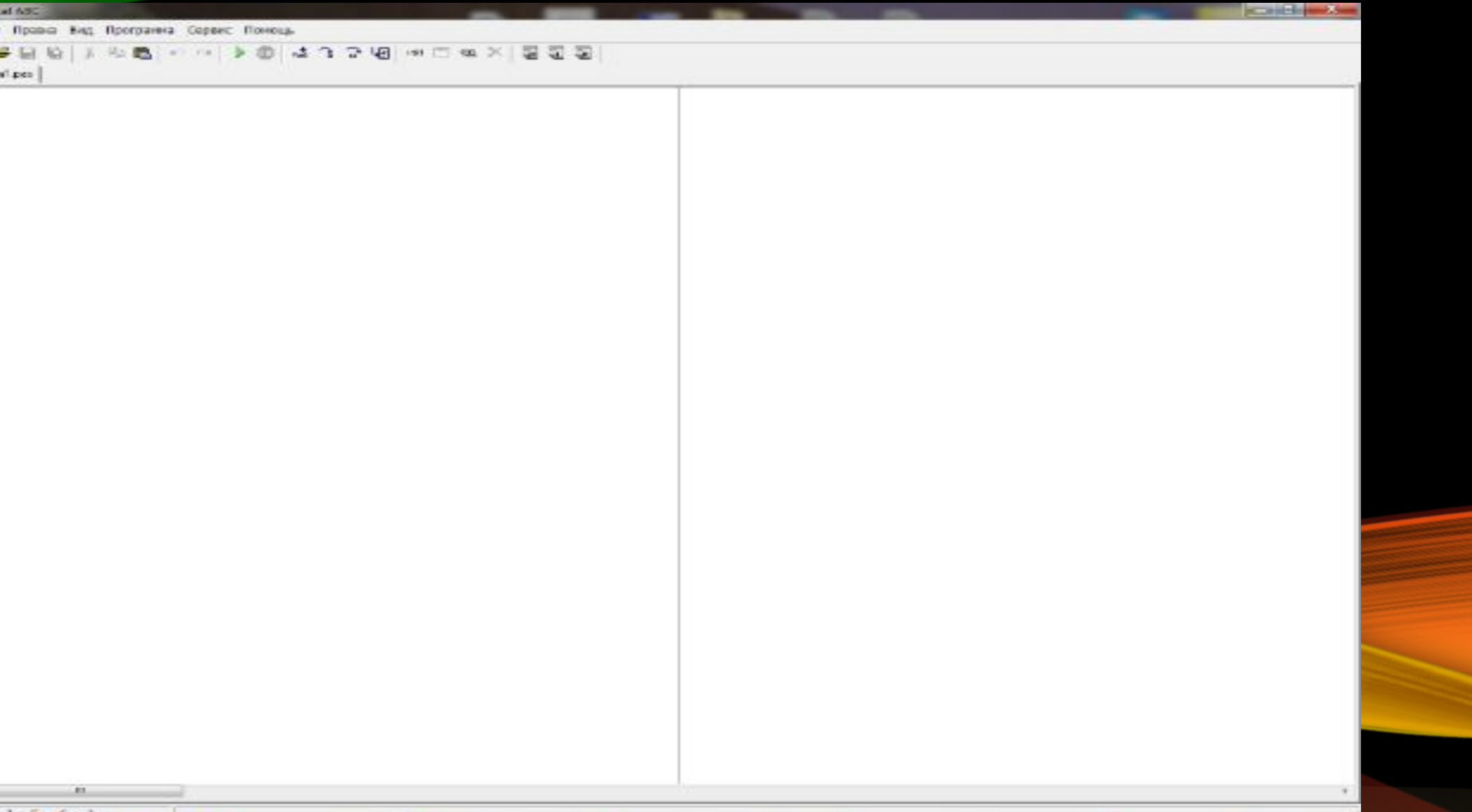

# OKHO PEAAKTOPA KOAA

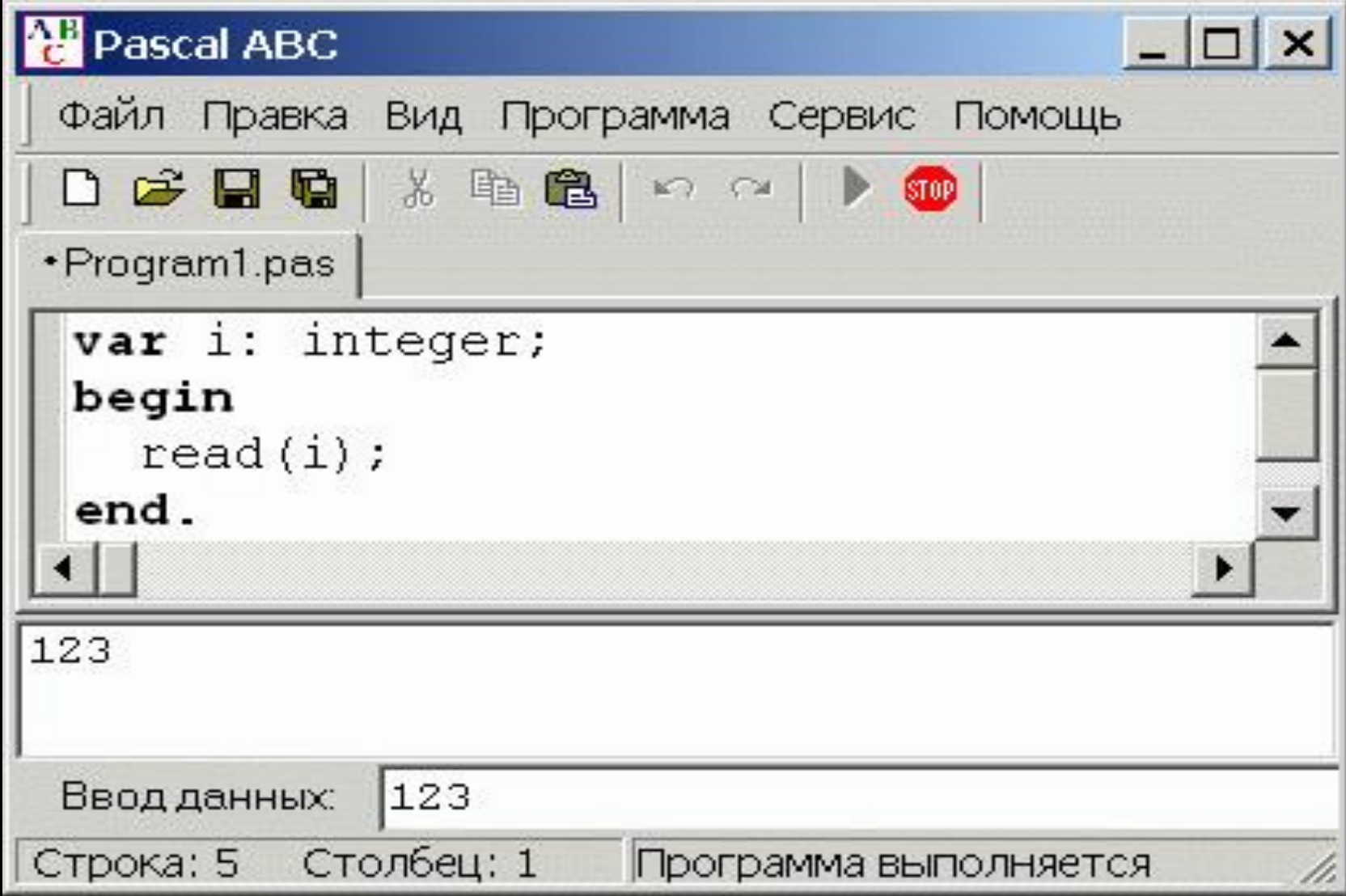

# *ОБЩИЙ ВИД ПРОГРАММЫ:*

**program** <имя>; {заголовок программы} **uses** ...; {раздел описания модулей} **var** ...; {раздел объявления переменных} **label** ...; {раздел объявления меток} **const** ...; {раздел объявления констант} **type** ...; {раздел объявления типов} **function** ...; {раздел объявления функций} **procedure** ...; {раздел объявления процедур} **begin** {последовательность операторов}

**end**. {конец программы}

### CTPVKTVPA TPOTPAMM5

### program <имя программы>; //Раздел описаний begin <u>ПДействия</u> end.

### **TEPBAS TPOTPAMMA**

# program hello; begin **writeln ('это моя первая** программа'); end.

Запуск программы F9.

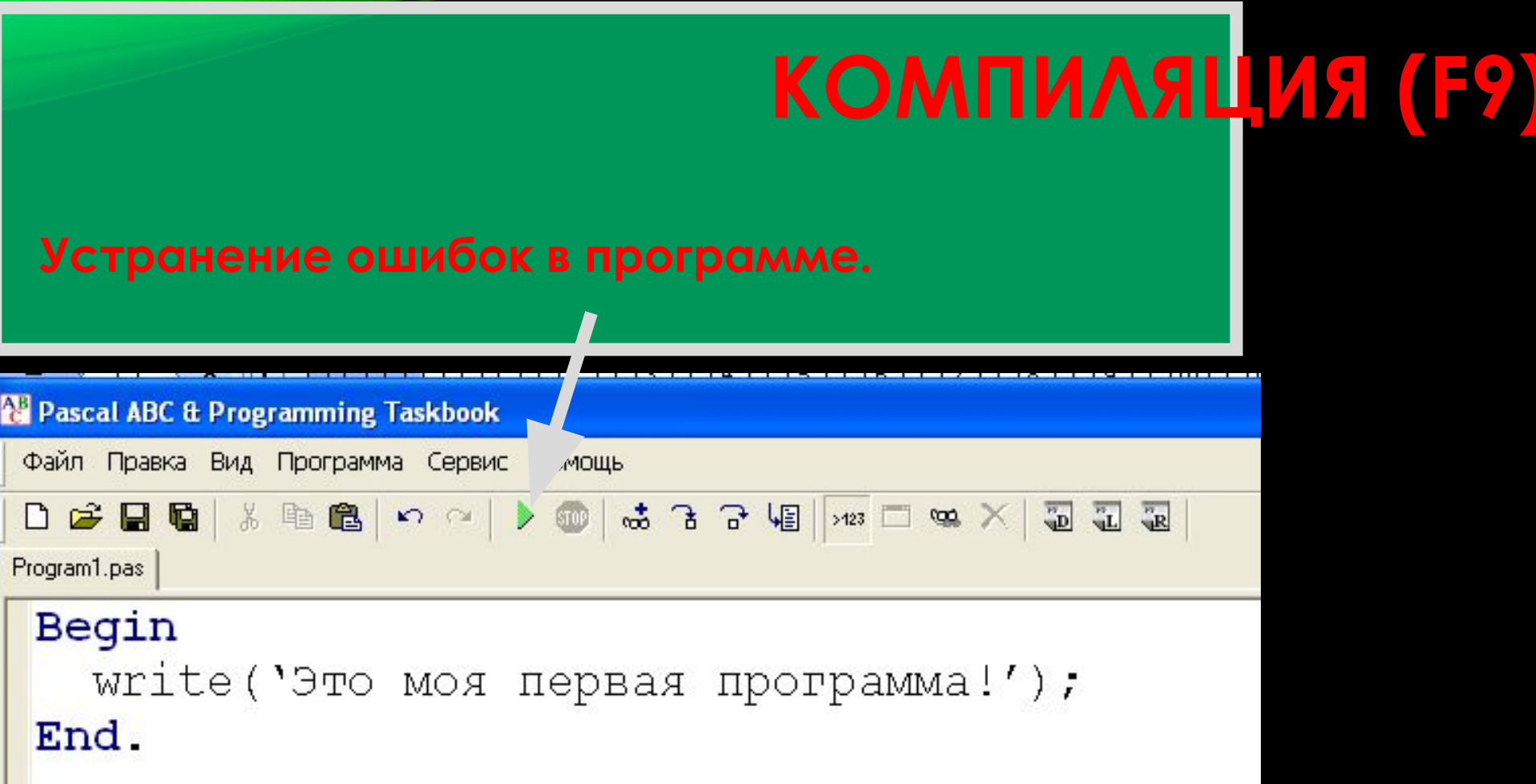

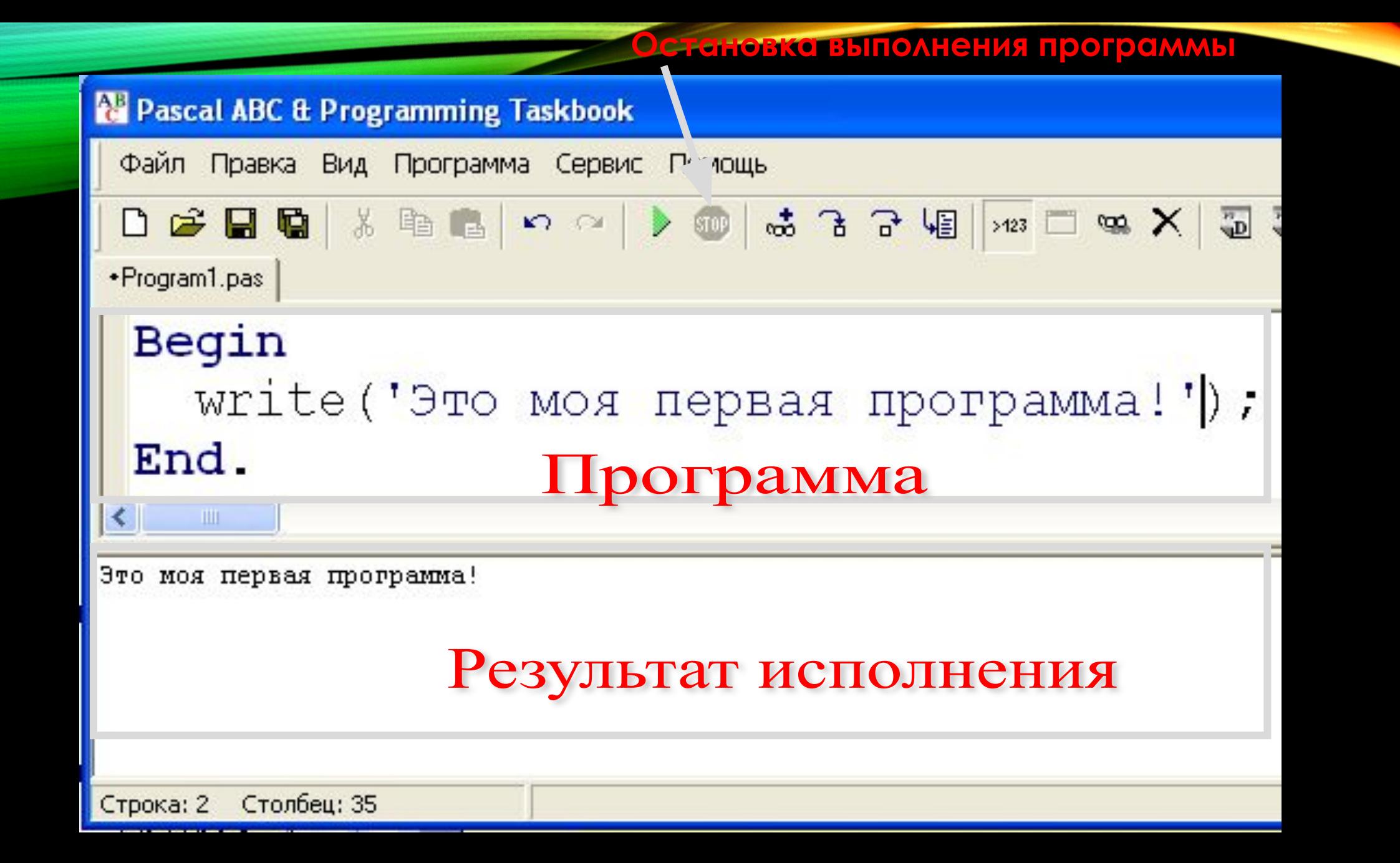

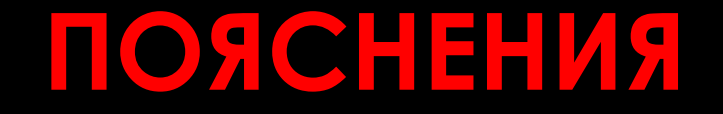

#### В пояснениях можно использовать русские **буквы**

{МОГУТ НАХОДИТСЯ В ФИГУРНЫХ СКОбКАХ}

//могут писаться после двух слешей

### **TEPBAS TPOTPAMMA**

//program hello; begin **writeln ('MOR TEPBOR** программа'); end.

Запуск программы F9.

### **TEPBAS TPOFPAMMA (BBIBOA B** TPAOZYECKOM OKHE

uses GraphABC; begin textout (10, 10, Моя первая программа'); end.

## TIPO ZBBEA EHZIE ABYX YZCEA

Ввести с КЛАВИАТУРЫ ДВА ЧИСЛА, **BHBECTM** НА ЭКРАН ИХ ПРОИЗВЕДЕН ие.

```
<sup>2</sup> Pascal ABC
                                               -1 -1Файл Правка Вид Программа Сервис Помощь
 DSBB X RS O P D O
Program1.pas .Program2.pas
  program Example 1;
  var a, b, rez: Integer;
  begin
     writeln('Введите два числа через пробел');
     readln(a, b);res:=a*b;writeln ('Их произведение равно: ', rez);
     writeln ('Hammure <Enter>');
     writeln;
  end.
 \left\vert \cdot\right\vertВведите два числа через пробел
12 25
Их произведение равно: 300
Haxonere <Enter>
```
*Write* — после вывода, курсор остается после последнего выведенного значения, *Writeln* после вывода, курсор переходит на новую строку. **ВЫВОД** 

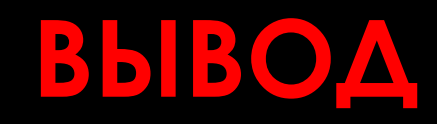

- символьные заключаем их в апострофы. *Writeln*('Привет!'); На экране увидим: Привет! И курсор перейдет на новую строку. • числовые — Write (1,2); Write (3, '',56);
- (числа выводятся без дополнительных пробелов) На экране: 123 56
- И курсор будет стоять после цифры 6.

### **ВВОД**

- *• Readln* (список переменных через запятую);
- *• Read* (список переменных через запятую);

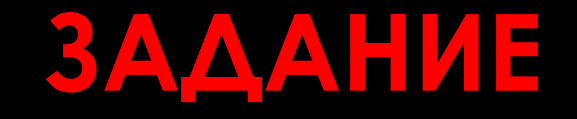

# Написать программу нахождения суммы чисел А и В, вводимых с клавиатуры.

**ǾЕȆЕǻǶЕ Program** primer; { Заголовок программы } **Var** A,B,S: Integer; {Раздел описания переменных } **Begin** { Раздел операторов} Writeln('Введите значения чисел А, В'); {оператор вывода} Read(A,B); {оператор ввода значений переменных с клавиатуры} S:=A+B; {ОПератор присваивания} Writeln('S=', S); {оператор вывода значения} Readln; **Видими Ператор ждет нажатия клавиши** ввода} **End**. {конец программы}

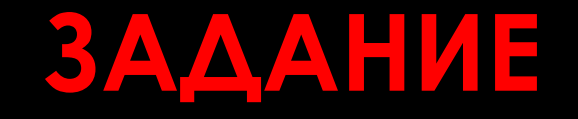

Рассчитайте гипотенузу прямоугольного треугольника при ЗОДОННЫХ ЗНОЧЕНИЯХ КОТЕТОВ О И В. Исходные данные а=8, в=5

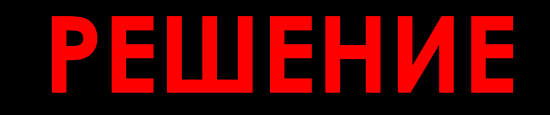

```
program gipotenuza;
var a, b, c:real;
begin
writeln (' BBeAN 3HayeHNe a');
Readln (a);
Writeln ('BBeAU 3HO4CHUE B');
ReadIn (b);
c:=sqrt(sqr(a)+sqrt(b));writeln ('гипотенуза равна ', c);
end.
```
### ПРАКТИЧЕСКАЯ РАБОТА

Задача 1: Рассчитайте среднее значение двух ЧИСЕЛ О И В. Задача 2: Рассчитайте среднее Геометрическое двух неотрицательных чисел. Задача 3: Дана длина окружности L. Рассчитайте радиус окружности и площадь.